### **Eichung des Peschge-Kompasses für die Windmessung im Geradeausflug Herbert Pirker, [bugwiper@chello.at](mailto:bugwiper@chello.at), Wien, 2006 08 30**

## **1) Bedienungsanleitung für VP 9 lesen**

Siehe Seiten 74 bis 76

-----------------------------------------------------------------------------------------------------------------------

#### - 74 -

#### **15.4 Elektronische Kompaßsonde (Option)**

- **Lieferumfang**
- · Kompaßmodul

· Befestigungssatz für Kompaßmodul

· Anschlußkabel rot 1.0 m

### **Technische Daten Kompaßmodul**

Gehäuseabmessungen Breite x Länge x Höhe 82 x 60 x 57 [mm3]

Masse 135 [g]

Stromaufnahme max. 5 [mA]

Einsatztemperaturbereich - 20 bis +70 [°C]

### **Beschreibung**

Das Kompaßmodul für das VP 9 basiert auf einer kardanisch gelagerten, elektronischen Magnetfeldsonde mit einer hohen Anzeigegenauigkeit von +/- 1° und einer sehr geringen Stromaufnahme. Systembedingt ist der Kompaß nicht für die Kursanzeige im Kreisflug geeignet. Der elektronische Kompaß wird zur Anzeige des Kompaßsteuerkurses im Geradeausflug - Flug im Sollfahrtmodus - und zur **automatischen Windermittlung**  verwendet.

Für die Datenfeldbelegung des Flugdisplays ist mit der Kompaßkopplung die Größe [KOMPASS] (= Anzeige des Kompaßsteuerkurses) wählbar.

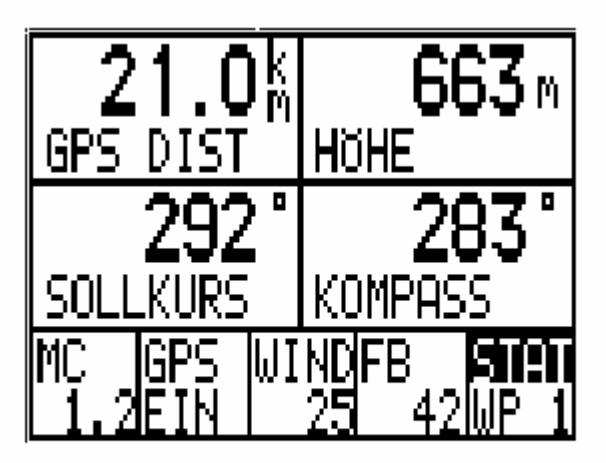

Abb. 15-4 Flugdisplay: Anzeige des Kompaßkurses

Abb. 15-4 Flugdisplay: Anzeige des Kompaßkurses

Mit der Kompaßanbindung ist im VP 9 die in der folgenden Abbildung dargestellte Auswahl [HAUPTAUSWAHL]>[KONFIGURATION]>[KOMPASS] aufgenommen worden.

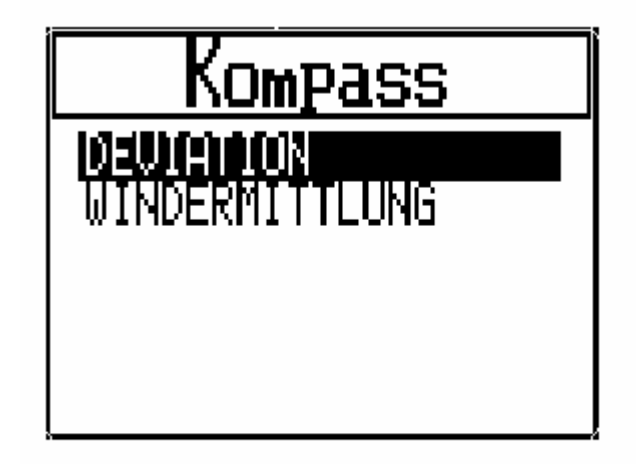

Abb. 15-5 Auswahl Kompaß

Abb. 15-5 Auswahl Kompaß

### **Einbau und Deviation**

Als Einbauort für das Modul ist eine Position unterhalb der Instrumentenbrettabdeckung mit einem möglichst großen Abstand von magnetischen Fremdfeldern (Permanentmagneten, z.B. Lautsprecherkapsel; magnetischen/ magnetisierbaren Bauteilen) geeignet. Das Modul ist mit dem Pfeil in Richtung der Rumpfspitze so einzubauen, dass es im Geradeausflug bei Normalfahrt ungefähr parallel zur Horizontalebene ausgerichtet ist. Der Anschluss der Kompaßsonde an das VP 9 erfolgt über das mitgelieferte rote Verbindungskabel. VP 9-seitig

wird das Kabel in die - auf der Mitte der Rückwand befindliche - Buchse eingesteckt; die Verriegelungszunge des Steckers sollte dabei hörbar einrasten. Das Gegenstück wird in die Buchse auf der Seitenwand des Kompaßmoduls eingesteckt.

Nach dem Einbau wird durch ein einfaches Kalibrierverfahren die einbaubedingte Abweichung (Deviation) ermittelt und dauerhaft gespeichert. Mit dem Aufruf der Auswahl

[KONFIGURATION]>[KOMPASS]>[DEVIATION]

wird die folgende Eingabeansicht angezeigt.

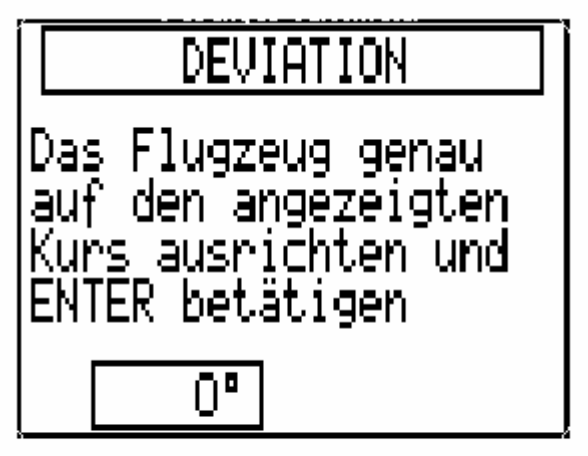

Abb. 15-6 Eingabe der Deviation

Abb. 15-6 Eingabe der Deviation

Verfahren:

- Richten Sie das Flugzeug am Boden auf freier Fläche exakt nach Norden (0°) aus und betätigen Sie die ´E´-Taste.

Das VP 9 speichert den ermittelten Deviationswert und schaltet auf die Anzeige 45° um.

- Richten Sie das Flugzeug nun nach Nordost (45°) aus und betätigen Sie erneut ´E´.

- Wiederholen Sie das Verfahren in 45°-Schritten im Uhrzeigersinn bis zur Anzeige 315°.

Durch die Bestätigung der Ausrichtung auf 315° mit der ´E´-Taste wird der letzte Wert gespeichert und die Eingabeansicht verlassen.

Die Deviationswerte bleiben bis zur erneuten Änderung gespeichert. Das Signal des Kompaß wird vom VP 9 vor der Ausgabe des Kompaßsteuerkurses und zur Windermittlung um den Deviationswert korrigiert. Bei Änderungen der Instrumentierung oder der Einbauposition des Moduls sollte eine erneute Kalibrierung durchgeführt werden.

#### **Windermittlung**

#### In der Auswahl

[KONFIGURATION]>[KOMPASS]>[WINDERMITTLUNG]

kann zwischen dem bisherigen Verfahren zur Ermittlung des Windvektors mit manuell gestarteten Einzelmessungen (s. Bedienungsanleitung VP 9, Kap. 10.2.3, Windmessung), oder einer kontinuierlichen automatischen Windermittlung (Windrichtung und -stärke) mit Hilfe der Kompaßsonde gewählt werden.

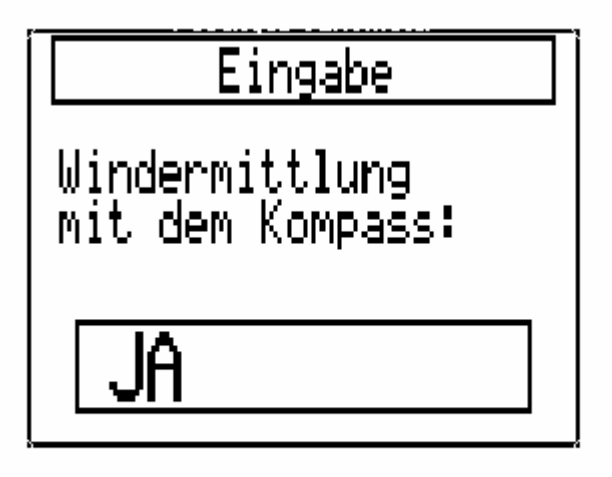

Abb. 15-7 Auswahl automatische Windermittlung

Abb. 15-7 Auswahl automatische Windermittlung

Bei der Auswahl [JA] wird im Sollfahrtmodus mit den Werten

- · Geschwindigkeit über Grund (GPS-Wert)
- · Kurs über Grund (GPS-Wert)

· Wahre Fluggeschwindigkeit (kalibrierter Druckwert)

· Kompaßsteuerkurs (Kompaßsonde)

ohne Eingriff des Piloten zweimal pro Minute eine Windermittlung durchgeführt. Das Ergebnis wird mit fortlaufender Aktualisierung im Datenfeld [WINDVEKTOR] des Flugdisplays angezeigt.

**Hinweis**: Um den durch Beschleunigungen oder größere Querneigungen verursachten Meßfehler möglichst gering zu halten, wurde die folgende Abbruchbedingung eingeführt:

Bei Kursabweichungen größer 40° wird die laufende Messung abgebrochen und direkt eine neue Messung gestartet.

**---------------------------------------------------------------------------------------------------** 

# **2) Position der Magnetfeldsonde (Kompaßmodul)**

Wichtig ist eine Position der Magnetfeldsonde (elektrischer Kompass, den Peschge verwendet) zu finden, die von Eisenteilen, Lautsprecher, eventuell störenden Geräten möglichst unbeeinflusst ist. Hilfreich mitunter ein Kompass, den man in der Hand hält und zu den einzelnen Eisenteilen, Positionen, Lautsprechern, Geräten etc. führt, um zu sehen, wie stark dabei der Kompass davon beeinflusst wird.

Abweichung der nichtkorregierten Anzeige des Peschge-Kompasses (Magnetfeldsonde) von der eingestellten Flugzeugrichtung, wenn z.B. das Flugzeug auf der Windrose steht und auf die einzelnen Positionen 0°, 45°, 90° etc. gestellt wird (zu sehen im Menü "Konfiguration/Kompass/Deviation" und nicht im Menüfeld: "Flugdisplay", wo der korregierte bzw. geeichte Kompasskurs angezeigt wird) sollten von Haus aus so gering wie möglich sein. Abweichungen bis zu 20 ° und mehr sind möglich. Nach der richtigen Platzierung sollte die Maximalabweichung weniger als 10° betragen. Je weniger, desto besser. Wenn es nicht besser geht, sollte man trotzdem versuchen, die Eichprozedur durchzuführen.

### Beispiele aus einem Eichbericht:

".......1) Habe Lautsprecher von Peschge gefunden. War in der Konsole unter dem Instrumentenbrett eingebaut. Deshalb auch die starke Auslenkung als ich den Kompass unter die Sitzwanne verlegen wollte. 2) Habe den Lautsprecher nach hinten verlegt (2 Tage Arbeit). 3) Habe dann die Position des Kompasses etwas variiert, sodass die GPS-Antenne vom Flarm keinen Einfluss mehr zeigt. (Antenne

ganz vorne angebracht, daher ca. 30cm weg vom Kompass, Kompass selbst ist auf dem Gehäuse vom Peschge mit 3M beidseitig klebendem Band befestigt……".

# **3) Kompassrose:**

Ideal ist, wenn die Kompassrose eine **Vertiefung für das Flugzeugrad** aufweist. Damit bleibt das Flugzeug beim Drehen im Zentrum der Rose. Wenn sie nicht vorhanden ist, kann man ein dickes Brett nehmen und ein kreisförmiges Loch schneiden, deren Ränder etwas abgeschrägt sein sollten. Brett mit großen Nägeln im Asphalt etc. befestigen. Eventuell Schmierseife verwenden, damit das Rad beim Drehen nicht beschädigt wird.

Die Winkel sollten genau markiert sein. **20 cm links und rechts von der Winkelmarkierung einen radialen Strich zeichnen**. Das hilft beim schnellen einjustieren des Flugzeuges auf die gewünschte Richtung durch drehen an der Schnauze des Flugzeuges und zurückblicken zum Seitenleitwerk. Der Rumpf hinten sollte dann genau zwischen den Strichen, die von vorne zu sehen sind, gestellt werden.

Flugzeug sollte horizontal und der Fluglage entsprechend auf die Windrose hingestellt werden. Zumindest sollte man den Einfluss der Lage auf den Kompass überprüfen.

Autos und andere Störfaktoren sollten möglichst weit weg sein.

# **3) Eichprozedur**

## **1) Erster Eichvorgang**:

Ins Menü "Konfiguration/Kompass/Deviation" gehen (siehe **Anleitung von VP 9**):

Flugzeug auf der Windrose genau auf 0° stellen, dann Knopf drücken, auf 45° stellen, Knopf drücken etc. bis alle Winkel durch sind. Pro Winkelposition die Kompasswerte genau in einer Tabelle im Notizbuch notieren. Abweichungen z.B. von bis zu 14° vom Sollwert werden dabei gemessen.

## **2) Erste Fehlerbestimmung**:

Nach der Eichung die Kompasswerte im Hauptfeld des Menüs: "Flugdisplay/ Kompass" überprüfen, indem man das Flugzeug wieder auf  $0^\circ$ , 45°, 90° etc. stellt und die im "Flugdisplay / Kompass" angezeigten Kompasswerte in die Tabelle im Notizbuch einträgt. .

Anmerkung: Dazu in einem Fenster des Menüs "Flugdisplay" das Feld "Kompass" einrichten.. Das Ergebnis ergibt beispielsweise Abweichungen der im "Flugdisplay" angezeigten Kompasskurse bis zu 4°. Das ist für die Windmessung viel zu hoch. Erforderliche bzw. anzustrebende Genauigkeit ist 1° (!!!). Das Korrekturprogramm im Peschge funktioniert leider nicht so wie es sein sollte. Nach der Eichung sollte ja der Kompass die korrekten Werte anzeigen.

Leider gibt es auch keine Möglichkeit, über eine eigene Tabelle im Peschge die Korrekturwerte nachzubessern. Das bedeutet: Änderungen der Korrekturwerte sind nur über die Windrose eingebbar – eine recht zeitaufwendige und umständliche Angelegenheit !!!

**3) 2. Eichvorgang:** Wir müssen daher zur Trickkiste greifen und die Eichprozedur etwas abgeändert wiederholen (**1. Trick)**:

 Im Notizbuch haben wir zu jeder Winkelposition (0°, 45°, 90°,…270°) die Abweichung der Magnetfeldsonde notiert (abgelesen im Menü: "Konfiguration/Kompass/Deviation") und die Abweichung des angezeigten Kompasskurses (abgelesen im Menü "Flugdisplay /Kompass") z.B.:

Windrose  $0^\circ$ , Magnetfeldsonde  $2^\circ$ , Kompass  $1^\circ$ , Fehler  $+1^\circ$ Windrose 45°, Magnetfeldsonde 52°, Kompass 48°, Fehler +3° Windrose 90°, Magnetfeldsonde 101°, Kompass 87°, Fehler -3° …………

Um die Fehler auszugleichen wieder auf Menü: "Konfiguration/Kompass/Deviation" gehen, und das Flugzeug auf der jeweiligen Richtung auf der Windrose (0°, 45°, 90°, ….)

nun jeweils so verdrehen , dass die Magnetfeldsonde um den Betrag des Fehlers (a) mehr anzeigt, wenn der Fehler positiv ist oder (b) weniger anzeigt, wenn der Fehler negativ ist. Durch Knopfdruck jeweils den neuen Wert eingeben.

Beispiel:

0°/bei 1. Eichung Magnetfeldsonde 2°(im Deviationsfeld) / nach Eichung Kompass 1° (im Flugdisplay), daher Fehler 1°/ bei 2. Eichung Flugzeug so stellen, dass Magnetsonde nun  $2^{\circ}+1^{\circ}=3^{\circ}$ im Deviationsfeld anzeigt, dann Knopf drücken; 45°/.....

90°/ bei 1. Eichung Kompass 101°/ nach Eichung im Flugdisplay 87°, daher Fehler -3°/ bei 2.Eichung Flugzeug so stellen, dass der Kompass nun 101°-3° = 98° anzeigt, dann Knopf drücken; etc.

# **4) 2. Fehlerbestimmung:**

Neuerlich mittels Windrose die Fehler des angezeigten Kompasskurses (im Menü "Flugdisplay /Kompass") für die Richtungen 0°, 45°, 90°, …270° überprüfen und die Werte wieder in die Tabelle im Notizbuch eintragen.

# **5) Wiederholung der Prozeduren:**

Sind die Fehler wieder größer **als +/- 1°** (oder +/- 2°), dann die Eichprozedur von vorhin wiederholen und das Flugzeug entsprechend der Fehlergröße bei der jeweiligen Richtung verdreht hinstellen. Prozeduren so lange wiederholen, bis die gewünschte Genauigkeit erzielt wird.

**6) 2. Trick: Messung der Mittelwerte:** Leider ist noch ein weiterer Trick erforderlich, um zu einem vernünftigen Resultat zu kommen

Beim Eichenvorgang (Menü: "Konfiguration/Kompass/Deviation") und beim Bestimmen des Fehlers des angezeigten Kompasskurses (Menü: "Flugdisplay /Kompass") sollen die Messwerte für die Winkel der Magnetsonde und der Kompasskurse folgendermaßen ermittelt werden:

1) Flugzeug auf Messposition (0°, 45°, 90°,…) stellen, dann um 30 bis 60° im **Urzeigersinn** verdrehen und dann langsam wieder auf Messposition zurückdrehen.

Magnetsonden- oder Kompasswert ablesen z.B. (bei Messposition 0°): 1°.

2) Dann im **Gegenuhrzeigersinn** Flugzeug um 30° bis 60° verdrehen und dann wieder langsam auf Messposition zurückdrehen und Magnetsonden- oder Kompasswert ablesen z.B.: (bei Messposition 0°): 3°. Mittlerer Wert ist aufgrund der Hysterese daher (1+3) /2 =  $2^{\circ}$ . Den Wert +2° in die Tabelle des Notizbuches eintragen und bei der Eichung berücksichtigen. Bei z.B. Messposition 90°: zeigt die Magnetsonde oder der Kompass 97° und 101° mit dem Mittelwert:  $(97 + 101) / 2 = 99$ ° an.

# **7) Überprüfen im Flug:**

Die Windmessung funktioniert nur dann, wenn die vier Größen genau gemessen werden:

- 1) GPS-Geschwindigkeit
- 2) GPS-Kurs
- 3) wahre Geschwindigkeit gegenüber Luft
- 4) Kompasskurs

Im Menü "Flugdisplay" daher auf einem Fenster diese 4 Größen anzeigen lassen. Ebenso ist die Windkomponente interessant.

Flüge in einer Richtung und ihrer Gegenrichtung sollten dasselbe Resultat liefern.

**Achtung:** Windermittlung funktioniert nur in der Stellung: **SOLLFAHRT.** 

# **8) Resultat:**

Die Eichprozedur ist ziemlich aufwendig, weil man den richtigen Korrekturwert nur über die Kompassrose eingeben kann (!), aber es lohnt sich:

Ich bin, abgesehen von 2 Positionen, auf einen mittleren Fehler von 0°, sonst auf +/- 1° gekommen. Die anschließenden Flüge haben gezeigt, dass nun die Windmessung im Geradeausflug super funktioniert !!!!

Ich hoffe, es gelingt Dir ebenfalls die Eichung, damit Du auch in den Genuss der Windanzeige kommst.